**راهنمای ارسال جاب برای برنامه [code fluorine](http://exciting.wikidot.com/fluorine) exciting با استفاده از دستور subexciting**

قبل از شروع توضیحات به این نکات توجه فرمایید:

❖ فایلهای ورودی خود را در پوشه wrkdir قرار دهید. ❖ قبل از اجرای دستور، به مسیری که فایل ورودی را قرار داده اید، بروید. ❖ سیستم عامل لینوکس به حروف بزرگ و کوچک حساس می باشد.

در صورتیکه این دستور را بدون هیچ گزینهای اجرا کنید، توضیحات کلی را مشاهده خواهید کرد:

u111112@login2:→ subexciting<br>Create and submit job for exciting FP-LAPW Code

Usage: subexciting [OPTION]

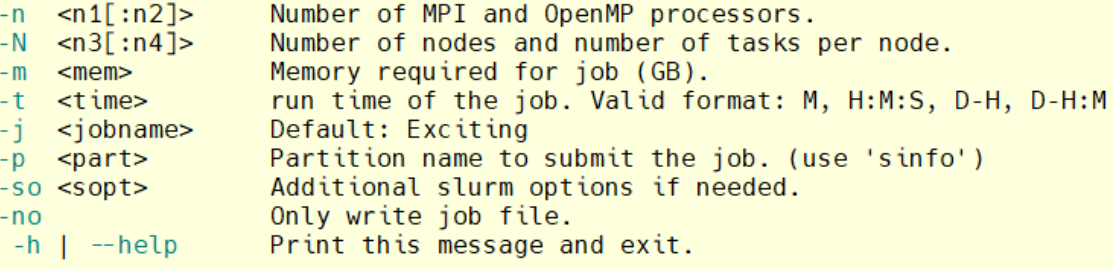

Example: subexciting  $-n$  16  $-m$  4  $-t$  4:30:00

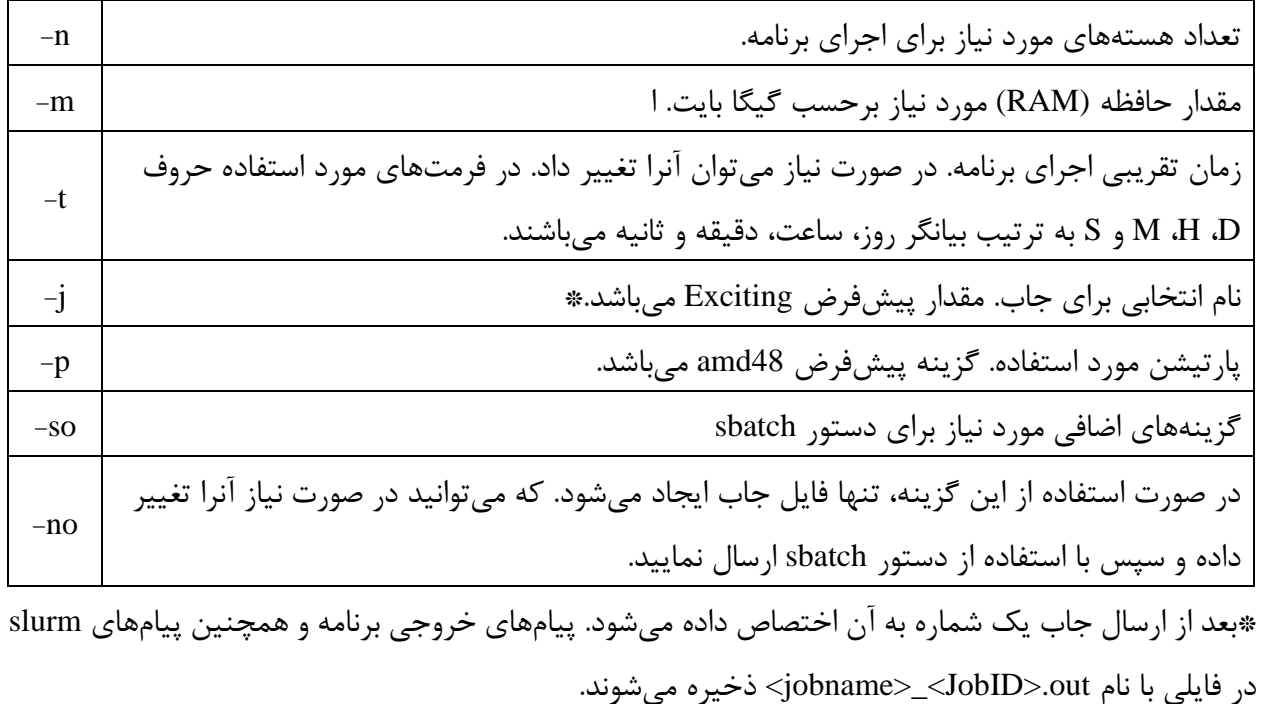

توضیحات کامل گزینه های این دستور در جدول زیر آمده است:

به کمک دستور s- sinfo می توانید لیست پارتیشن ها را مشاهده کنید.

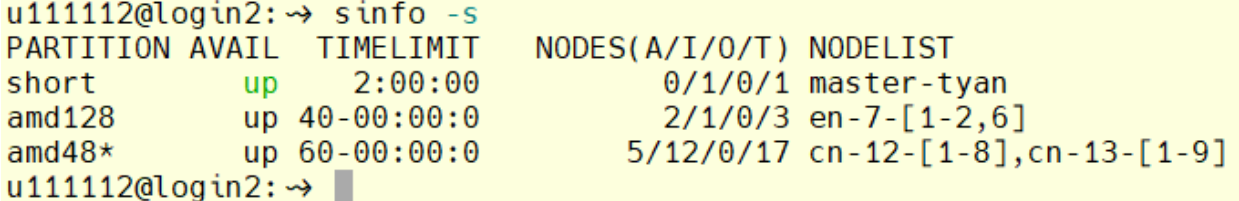

با توجه به خروجی فوق، سه پارتیشن short و 128amd و 48amd در حال حاضر وجود دارند. پارتیشنی که با عالمت \* مشخص شده )48amd )پارتیشن پیشفرض می باشد. TIMELIMIT حداکثر زمان اجرای برنامه را نشان می دهد. به عنوان مثال برای استفاده از پارتیشن short زمان اجرای برنامه شما باید کمتر از دو ساعت باشد.

scontrol show partition <partition\_name>

**نودهای پارتیشن 48amd، دارای 48 هسته محاسباتی و 88 گیگا بایت حافظه رم هستند. در حالیکه نودهای پارتیشن 128amd دارای 128 هسته محاسباتی و 1 ترا بایت حافظه رم میباشند. نودهای این پارتیشن برای اجرا سریع تر بوده و هزینه آنها نیز بیشتر است. پارتیشن short دارای یک نود محاسباتی بوده و این نود از نوع نودهای پارتیشن 128amd می باشد.** 

این برنامه به دو صورت (OpenMP (memory shared و (OpenMPI (memory distributed نصب شده است. برای استفاده از نسخه OpenMP که تنها از هسته های یک سیستم استفاده می کند تعداد هسته مورد نیاز (N (را به صورت 1:N وارد کنید. (در این حالت تعداد نود، ۱ در نظر گرفته می شود) به عنوان مثال برای اجرای برنامه با استفاده از 8 هسته openmp و 4 گیگ حافظه Ram با زمان تقریبی یک روز:

subexciting  $-n$  1:8  $-m$  4  $-t$  1 $-0$ 

و برای استفاده از 8 هسته mpi از دستور زیر استفاده کنید :

subexciting -n 8 -m 4 -t 1-0

با اجرای صحیح دستور فوق، پیغامی مبنی بر ارسال جاب، مشابه زیر دریافت می کنید:

Submitted batch job 3037

این پیغام به این معنی است که جاب شما به درستی توسط سیستم دریافت و به محض موجود بودن منابع درخواستی اجرا می شود. عدد 3037 شماره جاب )JobID )شما می باشد.

با کمک دستور sq می توانید وضعیت جاب خود را مشاهده کنید . در خروجی این دستور، عبارت زیر ستون ST (ستون چهارم) وضعیت جاب را نشان می دهد. حرف R به معنی در حال اجرا و عبارت PD به معنی در صف انتظار می باشد. در ستون TIME مدت زمانی که برنامه در حال اجرا بوده و یا زمان ارسال جاب )برای جابهایی که در صف هستند) نمایش داده می شود. ستون TIME\_LEFT زمان باقیمانده تا اتمام برنامه را نشان می دهد. درصوتیکه عبارت INVALID در این ستون نمایش داده شود به این معنی است که زمان اجرای از زمان پیش بینی شده بیشتر شده و ممکن است برنامه قطع شود. در این صورت الزم است زمان اجرا را اصالح کنید. در صورتی که شماره جاب موردنظر در خروجی دستور sq نباشد به معنی اتمام آن جاب می باشد. بعد از اتمام هر **جاب** فایلی در مسیر JobSummery/~ و با نام JobID.out ایجاد میشود که جزئیات بیشتری از وضعیت برنامه مانند مقدار مصرف حافظه رم و همچنین مقدار هزینه جاب در آن مشخص شده است. در صورت نیاز به اصلاح زمان اجرای برنامه، می توانید از دستور <u>update-job-time</u> استفاده کنید. در صورت داشتن سوال، عضو گروه زیر در اپلیکیشن bale شده و سوال خود را مطرح فرمایید:

ble.ir/join/M2M4ZTI3Nz

موفق باشید.